Employees can specify their availability for the shift arrangement by defining rotations. A rotation is the amount of days that employees can set up their availability. Employees' supervisor can also specify their availability. **Note:** You can also indicate your daily availability in your calendar. See a separate job aid called Understanding Your Calendar.

To access employee rotations:

1. Tap the Three Line menu  $\equiv$ ) in the upper-left corner of the screen. The left panel is expanded.

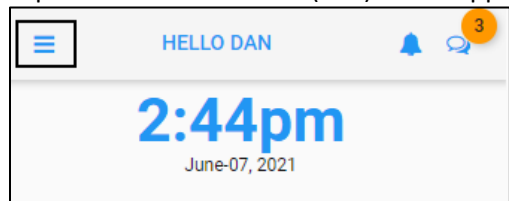

2. Tap the Personal Information tile. The **MY INFORMATION** screen is displayed.

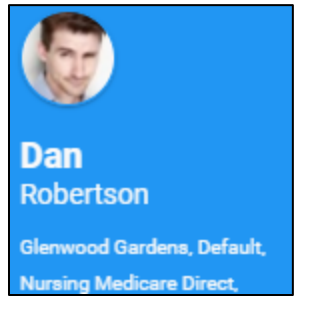

3. Tap **My Rotation**.

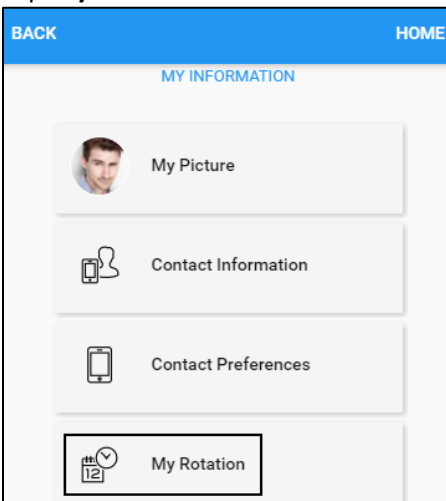

4. Employees can add new rotations, specify availability, and remove existing rotations.

## **Add a Rotation**

To create a new rotation:

1. Tap **My Rotation**.

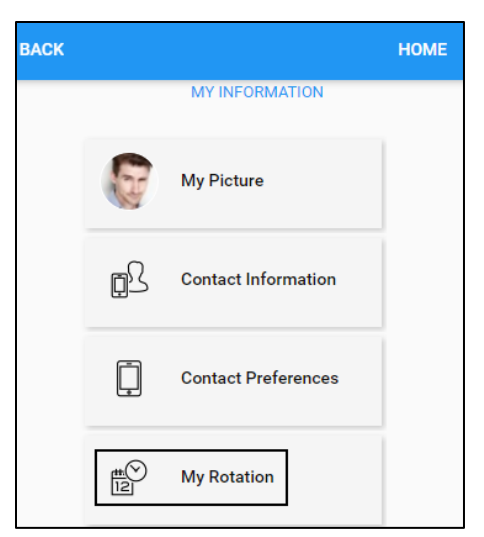

2. If there is no rotation exists, the screen with the following instructions is displayed. Tap **NEW ROTATION**. The **Add Pattern** screen is displayed.

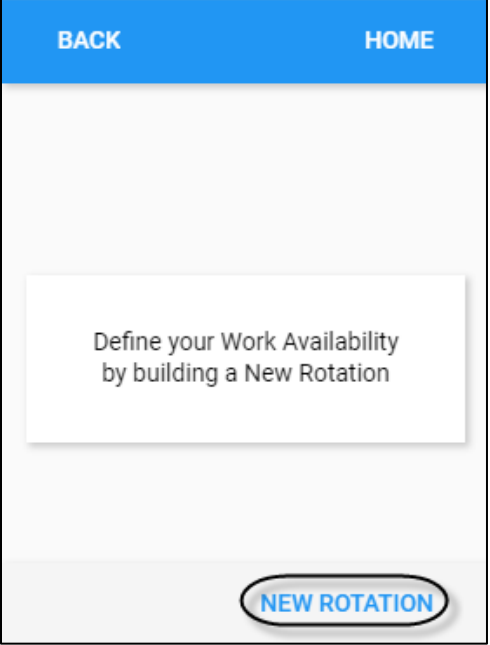

3. Specify the following properties to add a rotation. Tap **SUBMIT**.

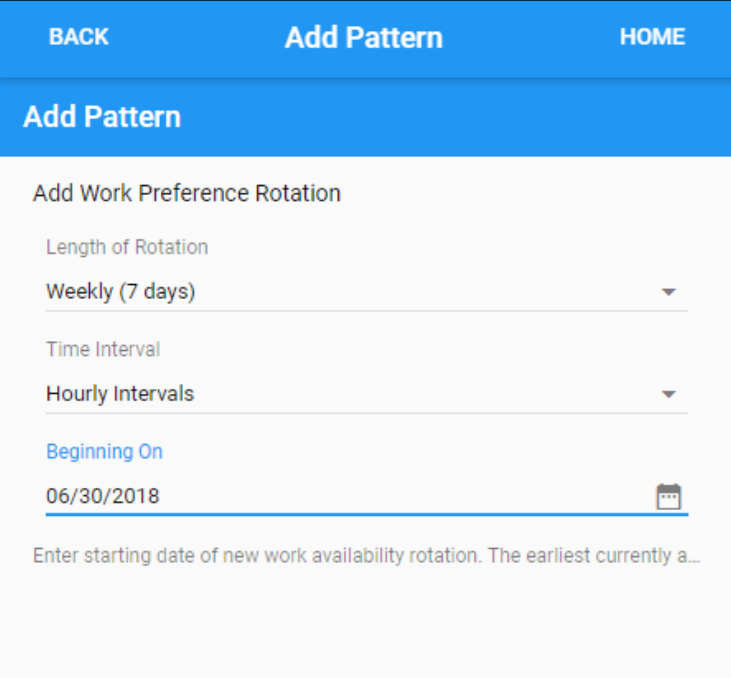

**SUBMIT** 

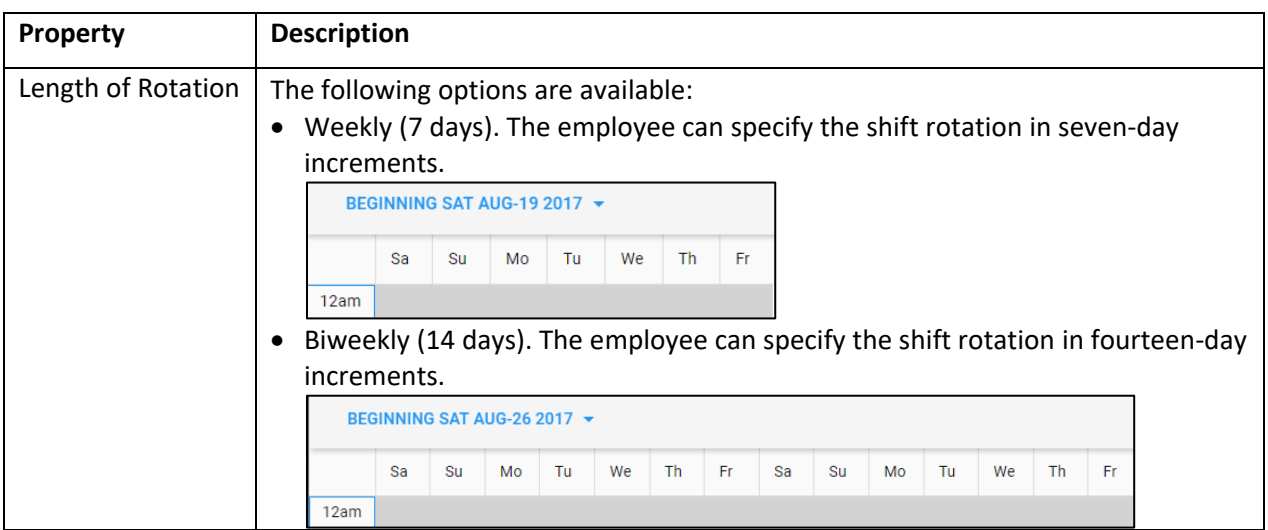

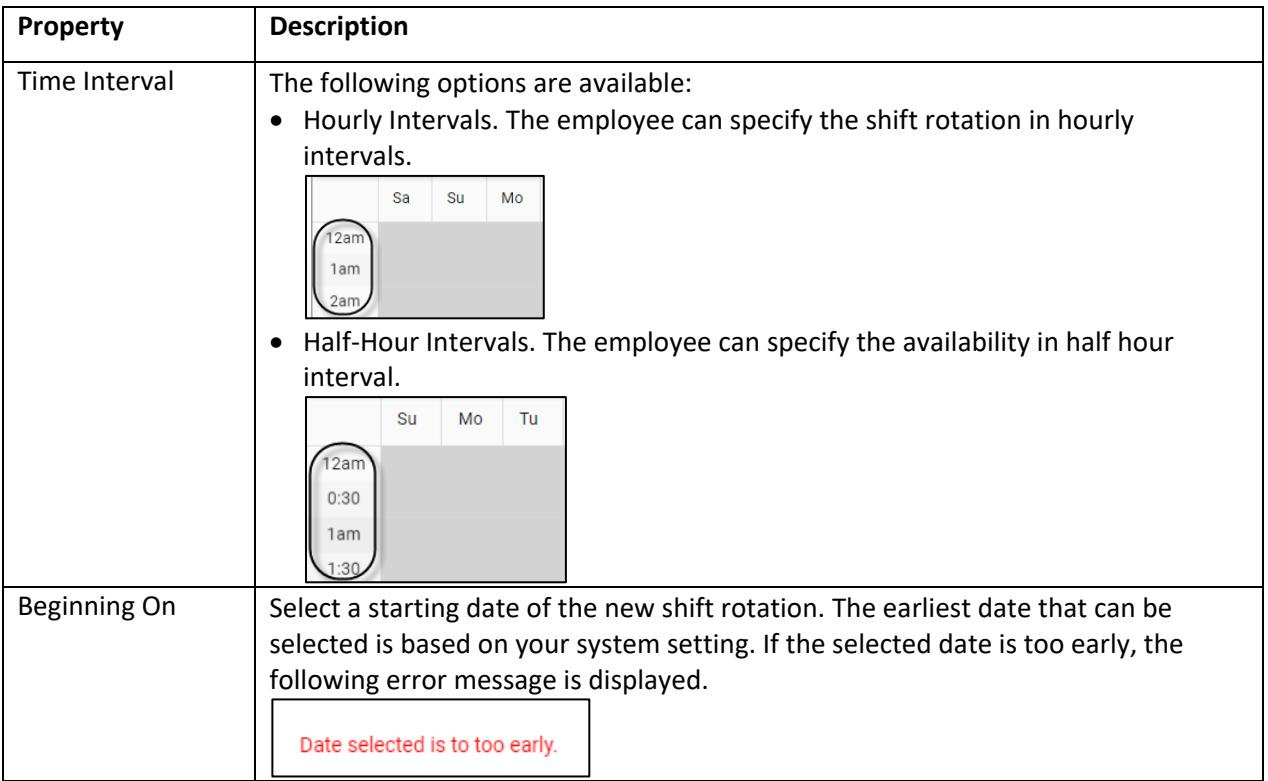

4. The following Rotation Planner is displayed for specifying the availability of the employee rotation.

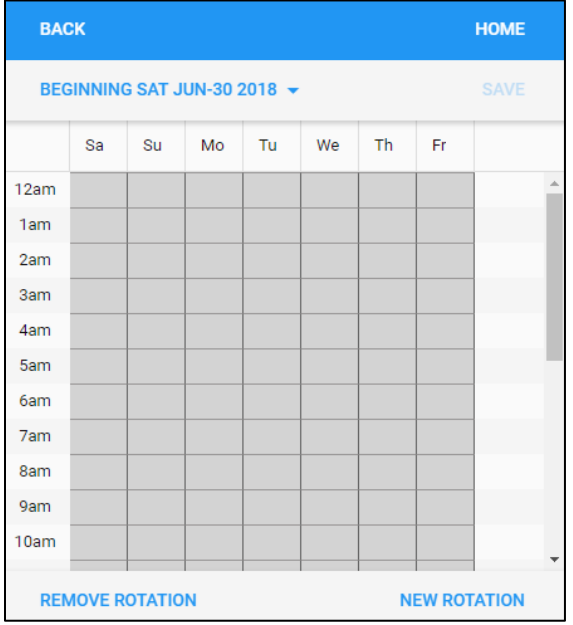

## **Define the Availability**

Employees can define the availability by the tapping the cell for the day and time they want in the Rotation Planner.

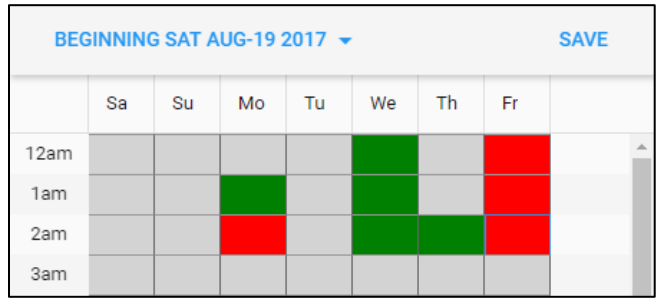

The following table describes the relationship been colored cells and the employee availability.

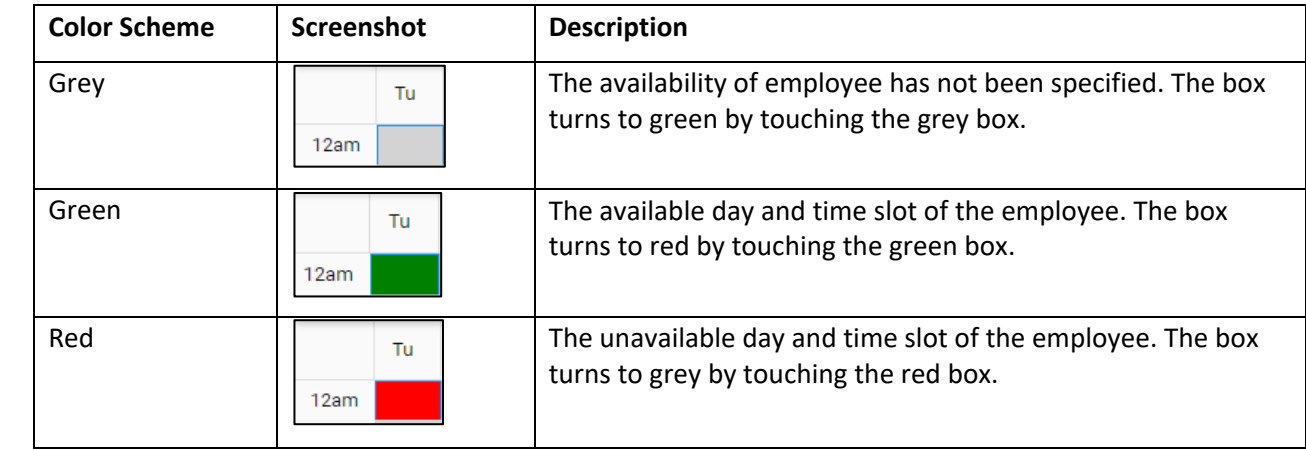

Employees can also define their availability using the following operations:

1. Tap a day of week on the header.

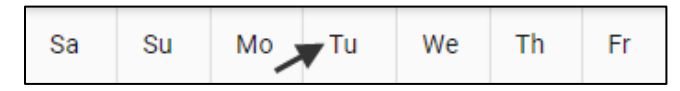

2. The following operations are available on the top panel of the screen:

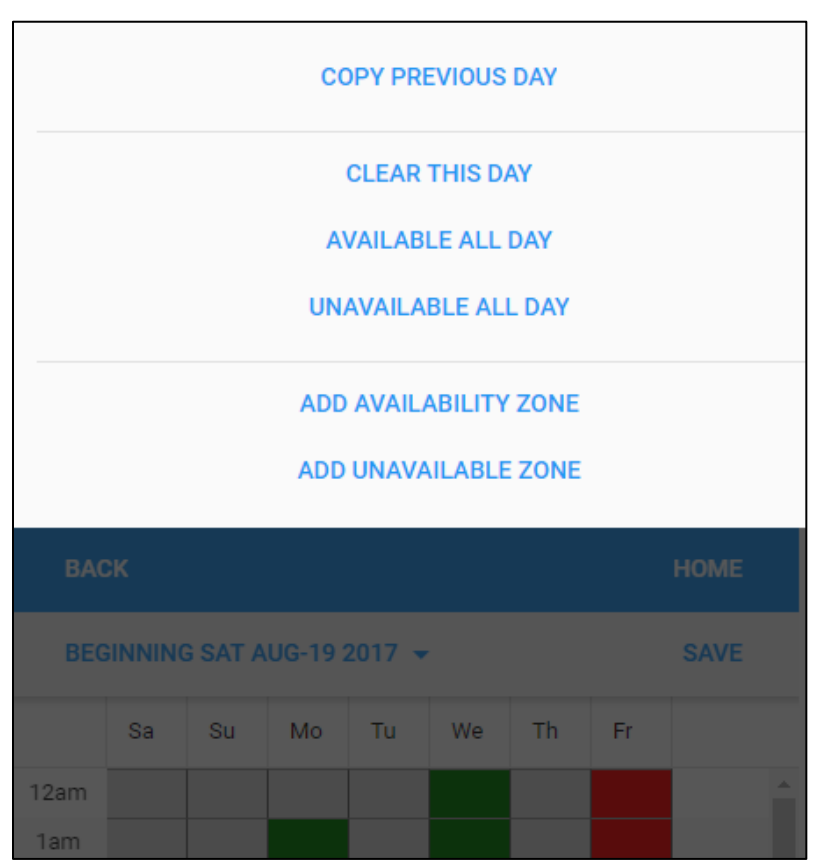

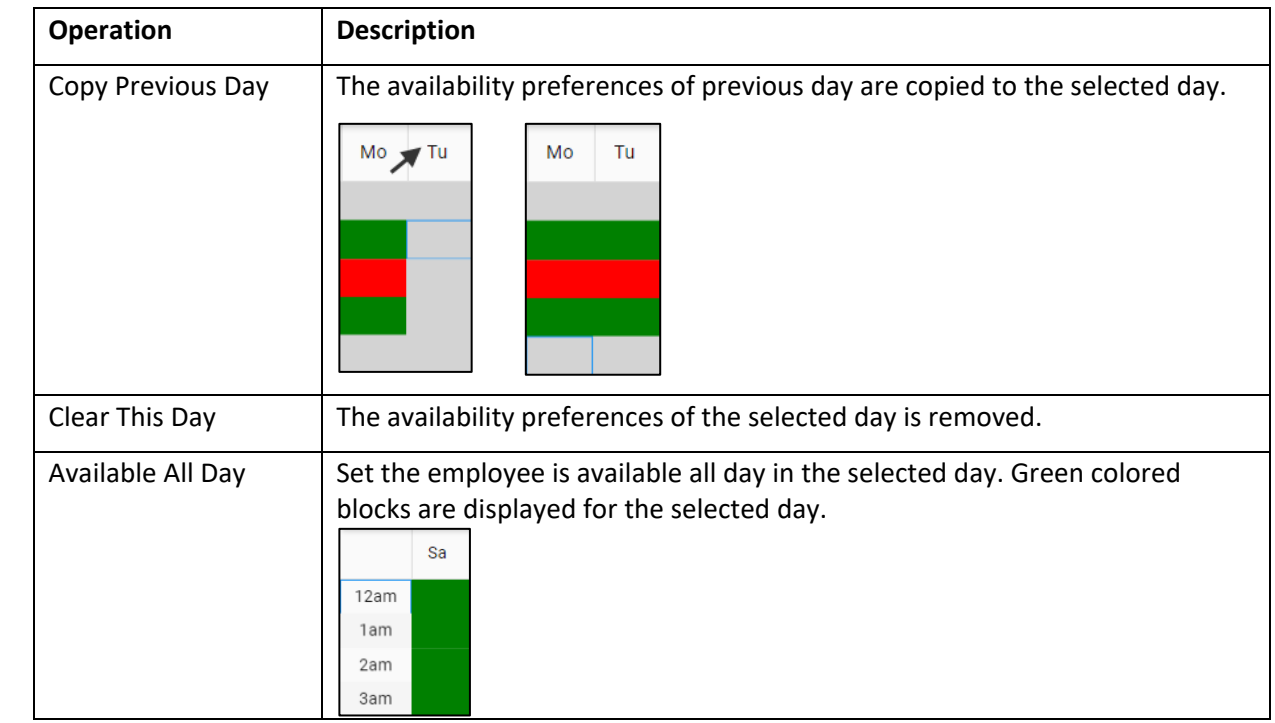

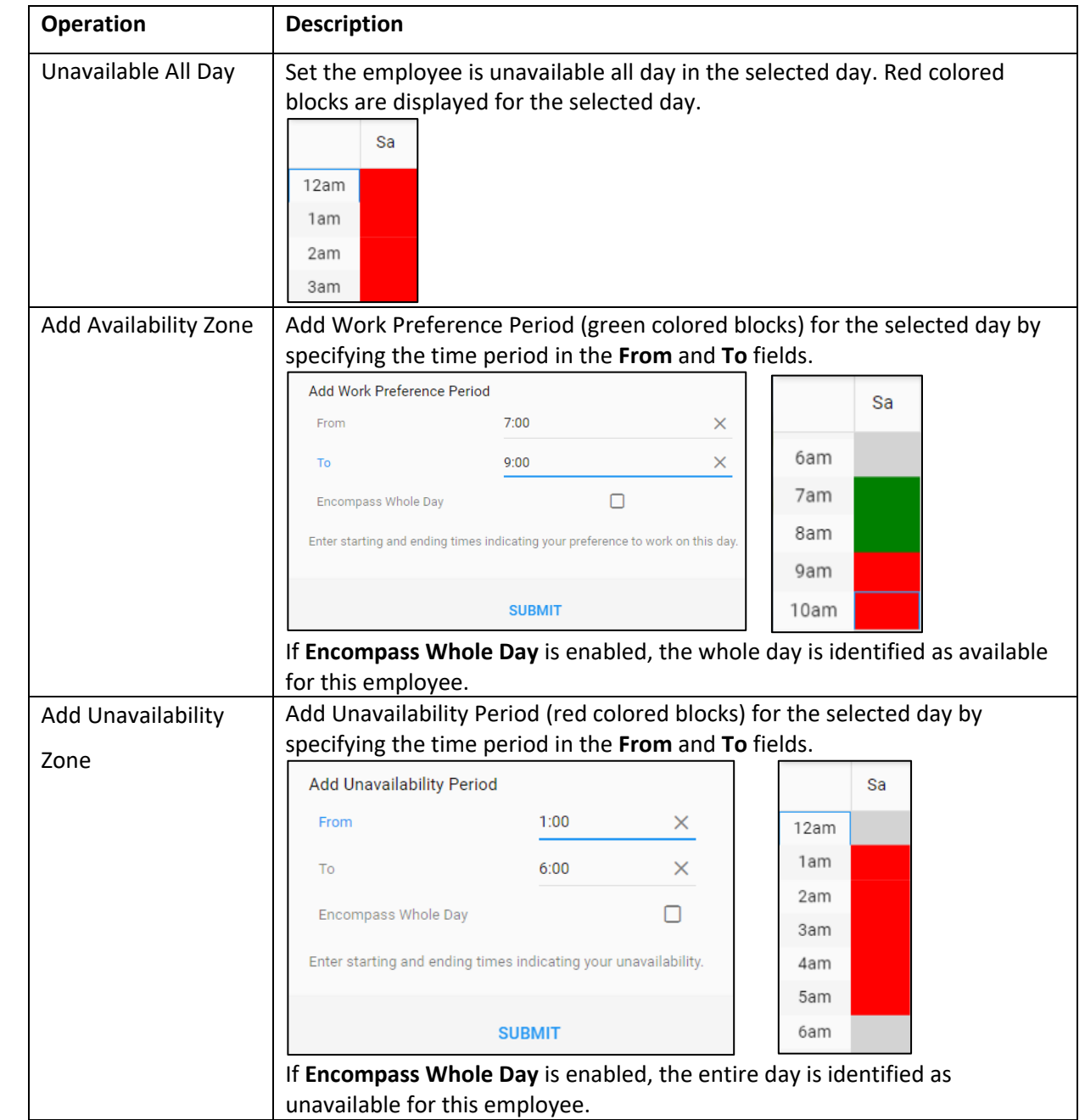

## **Remove an Existing Rotation**

To remove an existing rotation:

1. Tap the **Beginning** date drop-down menu to select a specific rotation. The Rotation Planner is displayed.

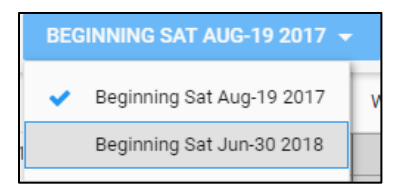

2. Tap **REMOVE ROTATION**. The **Remove Pattern** screen is displayed.

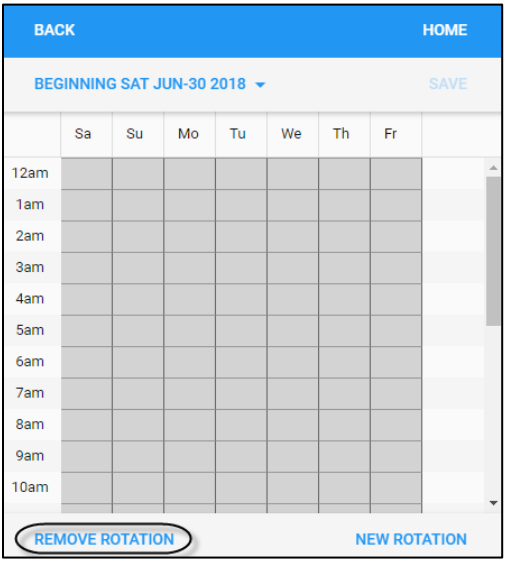

3. Make sure the rotation is the one that you want to delete. Tap **SUBMIT**.

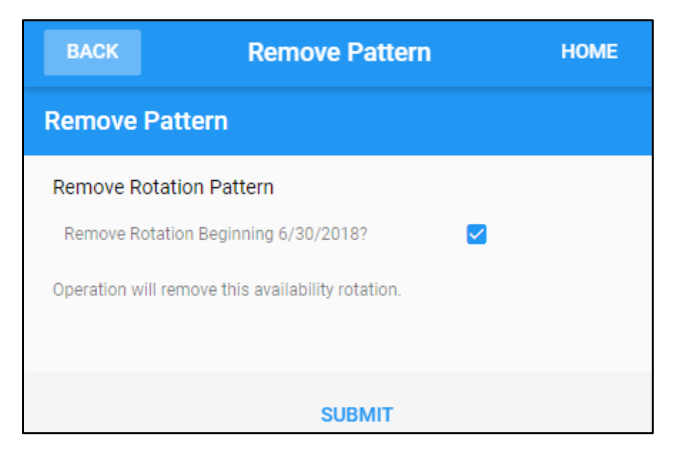

4. The following messages are displayed one after the other.

Define your Work Availability by building a New Rotation

Work Availability Rotation Removed

5. The rotation pattern is removed from the list.

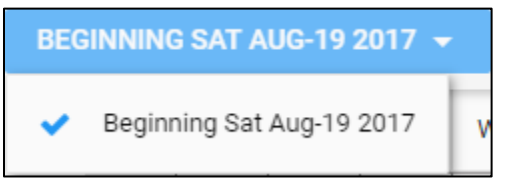

©2021 Attendance on Demand, Inc. All rights reserved. Attendance on Demand is a registered trademark of Attendance on Demand, Inc. (AOD). Nothing contained here supersedes your obligations under applicable contracts or federal, state and local laws in using AOD's services. All content is provided for illustration purposes only.